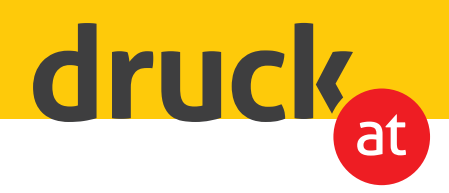

## **3D-Lack und Farbfolie**

**3D-Lack:** Die spätere Lackierung in der Produktion muss bereits in der Gestaltung der Druckdatei berücksichtigt werden. Legen Sie für diesen Effekt auf einer eigenen Ebene eine Schmuckfarbe (Volltonfarbe) mit dem Namen "3D-Lack" an. Wählen Sie dafür am Besten eine Signalfarbe (z.B. 100% Magenta).

**Farbfolie:** Die spätere Folierung in der Produktion muss bereits bei der Gestaltung der Druckdatei berücksichtigt werden. Legen Sie für diesen Effekt auf einer eigenen Ebene eine Schmuckfarbe (Volltonfarbe) z.B. mit dem Namen "Goldfolie" an und wählen Sie dafür am Besten eine Signalfarbe (z.b. 100% Cyan).

Legen Sie für die Bildelemente oder Schriftzüge, die lackiert oder foliert werden sollen einen Pfad an. Füllen Sie diesen Pfad mit der zutreffenden Schmuckfarbe. Die Schmuckfarbe. dient der Druckmaschine zur Orientierung.

In unseren Indesign-Layoutvorlagen sind die Farben und Ebenen bereits vordefiniert.

Zum Schluss bringen Sie die Ebene mit der Veredelung an die oberste Stelle und exportieren das Dokument als PDF/X 1a.

## FERTIG!

Wir freuen uns auf Ihre Bestellung!

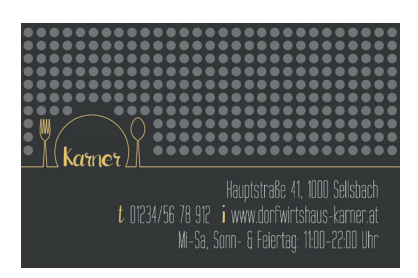

Ausgangsdesign

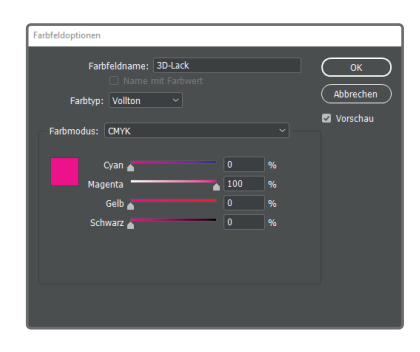

Legen Sie die Schmuckfarben "3D-Lack" und/ oder z.B. "Goldfolie" an.

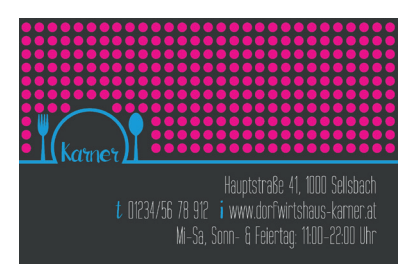

Legen Sie alle zu überdruckenden Flächen an und füllen Sie diese mit der gewünschten Schmuckfarbe.

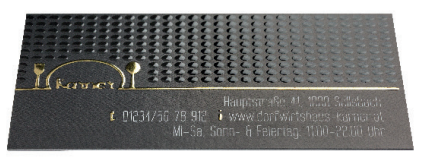

Ergebnis: Wunderschön glänzende Flächen, die mittels Licht tolle Effekte erzielen.